## General Guide for Creating a Journal Entry

## Determining the type of journal entry needed:

- **1. Funds Transfer – transferring funds to support another department or area**.
	- Use account # 591300 (formally 592010) for the chartfield that is transferring funds. The monetary amount should be entered as a positive number, a debit.
	- Use account # 491300 (formally 492010) for the chartfield that is receiving funds. The monetary amount should be entered as a negative number, a credit.
- **2. Cost Transfer (Expense Move) - a cost has incurred and we need to move an expense or portion of an expense from one chartfield to another.**
	- For a cost transfer, submit a detailed email or spreadsheet of the expenses being transferred along with a completed journal entry to Controller@uml.edu.
	- For the chartfield receiving the expense (cost), the monetary amount should be entered as a positive number, a debit.
	- For the chartfield transferring the expense (cost), the monetary amount should be entered as a negative number, a credit.
- **3. Budget Transfer when transferring between General Operating Funds (51161 & 52110).** Please visit the Budget office website:<https://www.uml.edu/Financial-Services/Budget> for the budget journal entry form and instructions.

## How to complete a Journal Entry Upload form:

The journal entry will be reviewed and processed by the Controller's Office. Please provide the following information on the upload form. If a new template is required, please download from https://www.uml.edu/financial[services/forms/budget.aspx, select "Journal Entry](https://www.uml.edu/financial-services/forms/budget.aspx) Form".

- **1. Header Description (Row #13)** briefly describe purpose for the journal request
- **2. Business Unit** should be "UMLOW" for UMass Lowell, click on the drop down arrow to select the correct business unit. For cross campus transfers: UMAMH – Amherst, UMBOS – Boston, UMCEN – Central office, UMDAR – Dartmouth, UMWOR – Worcester.
- **3. Account** provide account number if available. (See #1 & #2 from previous section for account instructions)
- **4. Speed Chart** six-digit number that represents a combination of chartfield values to simplify data entry process. Once the speed chart number is entered, the system will populate the information: Fund, DeptID, and Program code. Please note: once information is populated, the system will highlight the row in grey, see examples below)
- **5. Monetary Amount** the amount that is to be transferred. (See #1 & #2 from previous section for debit & credit instructions)
- **6. Line Description –** brief description regarding each line on the journal entry.
- **7. Line Reference –** used for entering the DeptID of the offsetting debit/credit journal line. This allows users in Summit to quickly view the DeptID used on the other side of a journal line.

**Funds Transfer -** Transfer \$13,184.06 from the Provost's Office to Hospitality & Event Services. This is for Accommodations, Linens, Cleaning and Dining Services provided by Hospitality & Event Services for the MOPVC Summer Conference 2019. Provost's Office - Speed Chart: 116608, Hospitality & Event Services - Speed Chart: 116813.

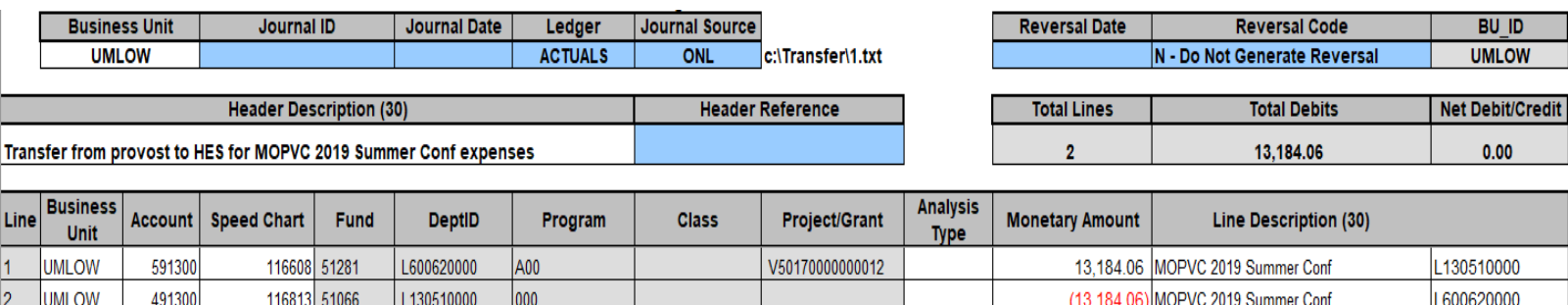

**Cost Transfer -** Purchase was made using a ProCard from the Dean's Operating budget. Expense belongs to the Jack Wilson Center instead of the Dean's Operating budget. Purchase was for speaker gifts for the Jack Wilson Center in the amount of \$179.76. Jack Wilson Center - Speed Chart: 117757, Dean's Operating - Speed Chart: 108202.

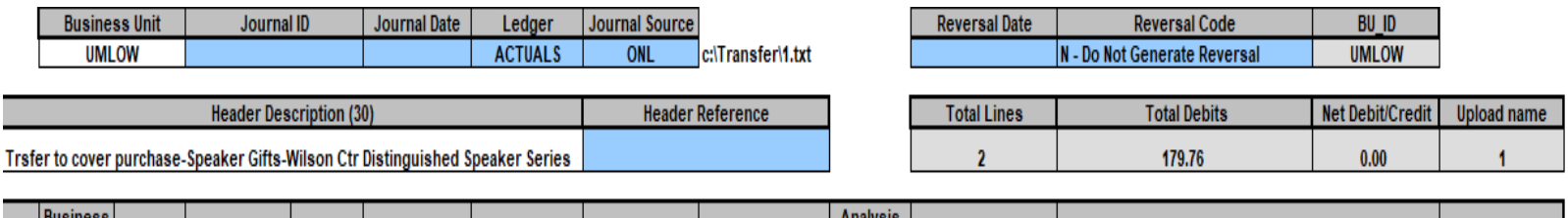

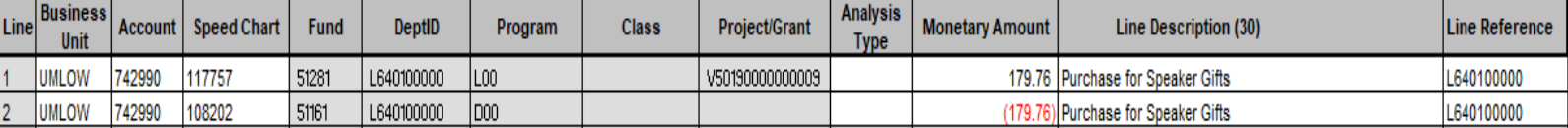

When the journal template is complete, please submit your journal request to [Controller@uml.edu.](mailto:Controller@uml.edu) For documentation purposes, requests should include pertinent supporting information such as emails, Summit reports, copy of invoices, etc.